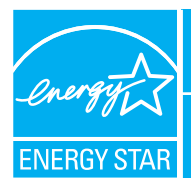

# PORTFOLIO MANAGER - QUICK REFERENCE GUIDE SENIOR CARE COMMUNITIES

## **Benchmark Your Energy Performance**

Use the ENERGY STAR® energy performance scale within Portfolio Manager to evaluate the energy performance of your senior care communities on a scale of 1–100. Earn a score for all of your communities and update the data regularly to take control of your energy costs. See top of page two for eligibility and data needed.

### **USE PORTFOLIO MANAGER STEP-BY-STEP**

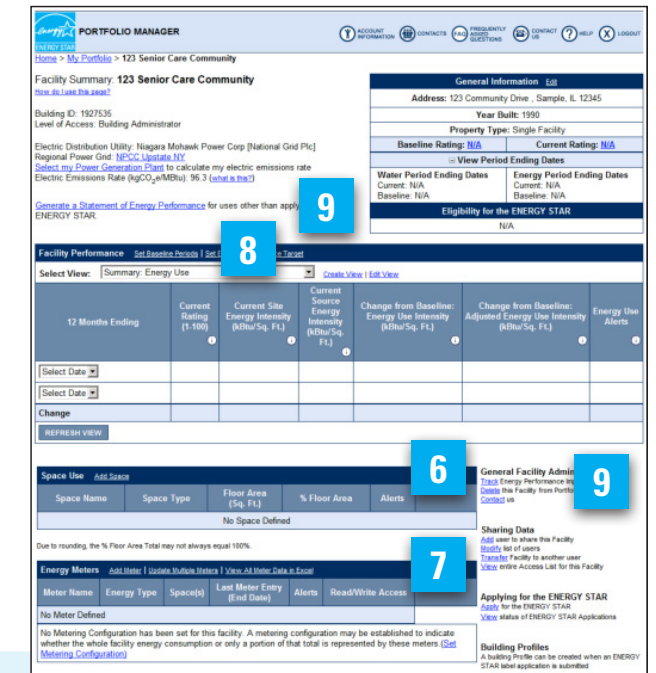

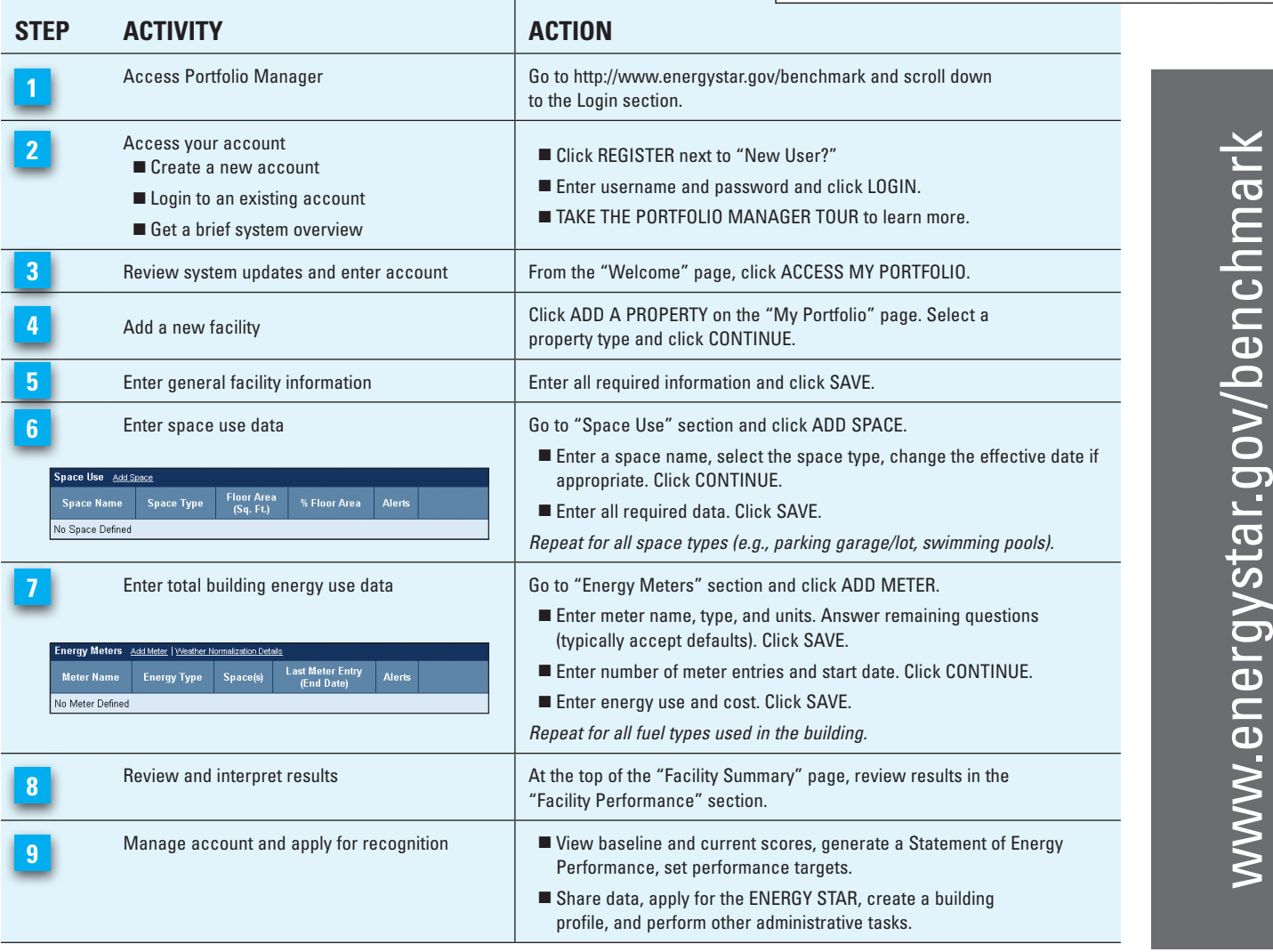

### **ELIGIBILITY CRITERIA**

- At least 50 percent of the units must be assisted living and/or skilled nursing
- Less than 50 percent of the units can be independent living
- Gross square footage of 5,000 or greater
- Occupied for at least 11 of the last 12 months

Continuing care retirement communities with predominantly independent living units may be eligible to receive an ENERGY STAR score if certain building characteristics are met. See "How to Classify Your Senior Care Space" posted at www.energystar.gov for additional guidance.

#### **SCORE INTERPRETATION**

ENERGY STAR scores are generated on a 1–100 scale, where each point corresponds to 1% of the national building population. Higher scoring communities are better energy performers than lower scoring ones. An ENERGY STAR score of seventy (70) indicates the community is more energy efficient than 70% of its peers nationally. A score of fifty (50) is defined as the industry mean, where 50% of the population performs better and 50% performs worse. Use the guidance below to determine the next steps.

- **1–49** Greatest opportunity for improvement. Investments in new equipment, combined with aggressive low-cost operations and maintenance practices, could have the greatest impact on your bottom line.
- **50–74** Significant opportunity to reap savings. Simple, low-cost operations and maintenance practices, combined with equipment upgrades, could yield significant savings.
- **75–100** Opportunity to gain recognition and demonstrate best practices. Continue to improve and maintain superior performance by focusing on operations and maintenance.

#### **HELPFUL HINTS**

- Enter 12 consecutive months of energy data for all fuel types (e.g., electricity, natural gas) without gaps in time.
- When entering data, there is no need to include commas or other punctuation.
- When inputting a facility's energy use, be sure to select the correct units of measurement.
- **W** ACCOUNT Change your password or user profile.
	- **(iii)** CONTACTS Maintain contact information for your energy team.
- **FREQUENTLY**<br>ANKED VIEW ONLINE answers to Frequently Asked Questions.
	- $\blacksquare$ )  $\text{S/NACT}$  E-mail the system for technical assistance.

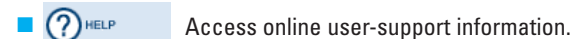

Agency

#### **DATA NEEDED**

- Building or Community Address Including ZIP Code
- Year Built
- Gross Floor Area
- Total Number of Units
- Average Number of Residents
- Total Resident Capacity
- Workers on Main Shift
- Number of PCs
- Number of Commercial Refrigeration/Freezer Units
- Number of Commercial Washing Machines
- Number of Residential Washing Machines
- Number of Residential Electronic Lift Systems
- Percent of the Gross Floor Area that is Cooled
- Percent of the Gross Floor Area that is Heated

#### **FEATURES**

- **Consolidate accounts.** From the Facility Summary page, go to "**Sharing Data**," **Sharing Data** Add user to share this Facility click "**Transfer**."
	- Modify list of users<br>Transfer Fectify to another user View entire Access List for this Facility
- **Share facilities across accounts.** From the Facility Summary page, go to "**Sharing Data**," click "**Add**."
- Group facilities within an account. Determine groups (e.g., region, facility type). **GROUP:** All Facilities Create Group | View All ▾ From the My Portfolio page, click "**Create Group**."
- **Generate a Statement of Energy Performance.** Use it as a management report and as a transactional document. Also use it to apply to earn the ENERGY STAR if eligible. From the Facility Summary page, click "**Generate**"

(see page one). **8**

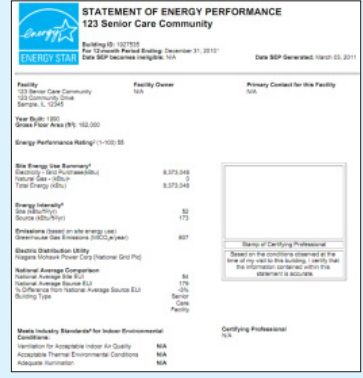

### **www.energystar.gov/benchmark**

January 2012

**Environmental Protection** 

**E-mail: buildings@energystar.gov**